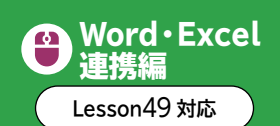

# Word・Excelの表やグラフの貼り付け

Excelで作成した表やグラフをWordの文書で利用するなど、異なるアプリ間でデータを共有するこ とができます。

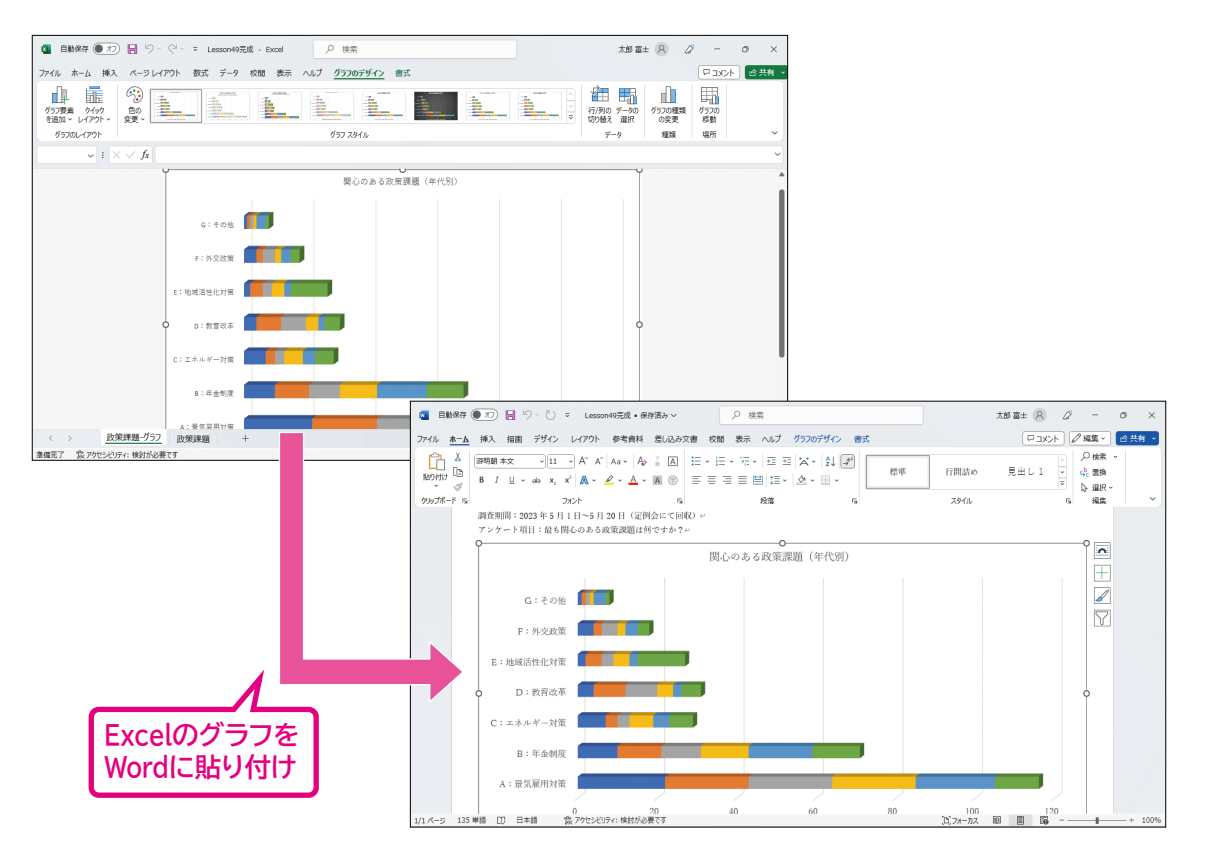

データの共有方法には、次のようなものがあります。用途によって、共有方法を選択するとよいで しょう。

## ❶**貼り付け**

「貼り付け」とは、あるファイルのデータを、そのまま別のアプリのファイルに埋め込むことです。貼 り付け先のアプリで編集が可能なため、貼り付け後にデータを修正したり体裁を整えたりしたい場 合などに便利です。

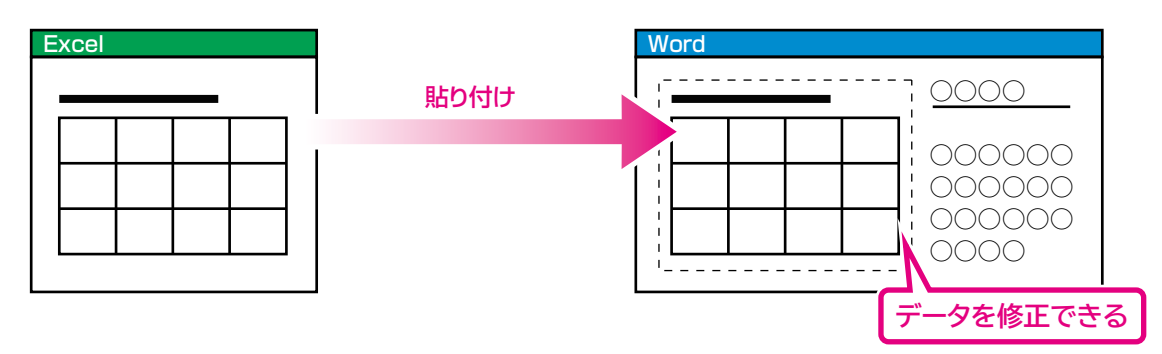

# ❷**図として貼り付け**

「図として貼り付け」とは、あるファイルのデータを、図として別のアプリのファイルに埋め込むことで す。貼り付け先のアプリでデータや体裁を修正することができません。貼り付け元で表示された状 態を崩さずに拡大・縮小したい場合などに便利です。

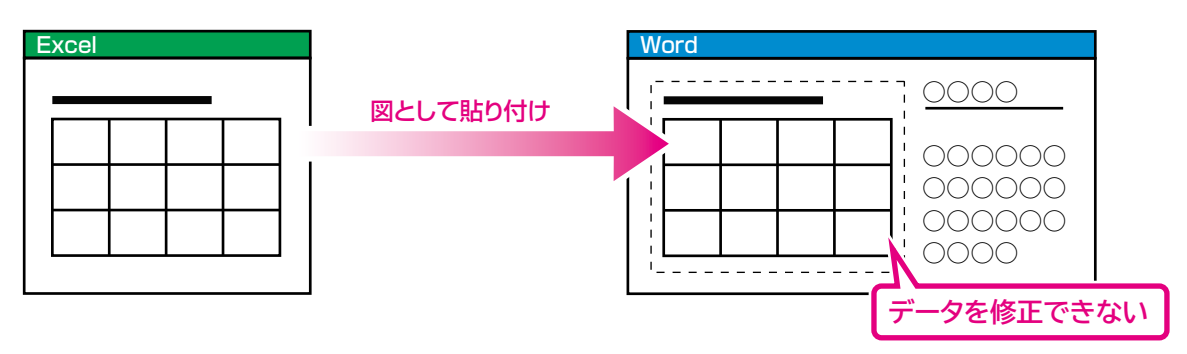

## ❸**リンク貼り付け**

「リンク貼り付け」とは、貼り付け元と貼り付け先の2つのデータを関連付け、参照関係(リンク)を作 る方法です。貼り付け元のアプリでデータを修正すると、自動的に貼り付け先のアプリのデータに 反映されます。

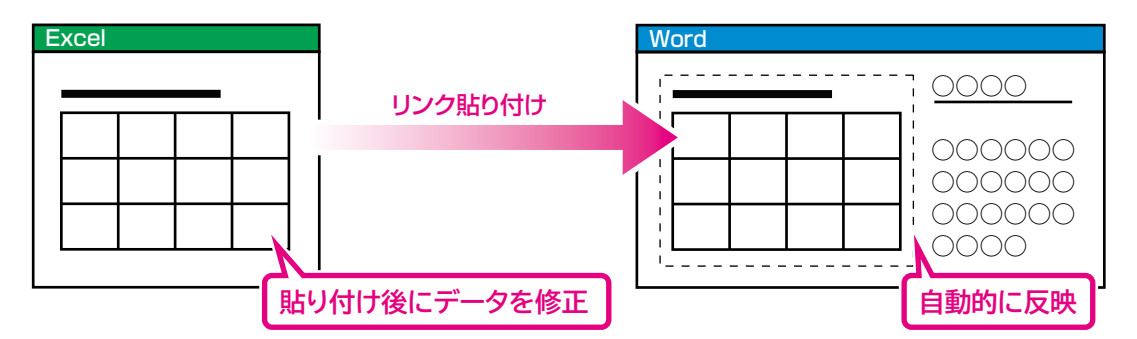

※リンク元のファイルがOneDriveと同期されているフォルダーに保存されていると、リンクが正しく設定されず、リンク の更新ができない場合があります。リンク元のファイルは、ローカルディスクやUSBドライブなどOneDriveと同期して いない場所に保存するようにします。

#### **Excelの表やグラフの貼り付け**

◆ Excelのセル範囲またはグラフを選択→《ホーム》タブ→《クリップボード》グループの (コピー) →Wordの貼り付け位置にカーソルを移動→《ホーム》タブ→《クリップボード》グループの <mark>過</mark>(貼り 付け)の ※※※ →貼り付け方法を選択

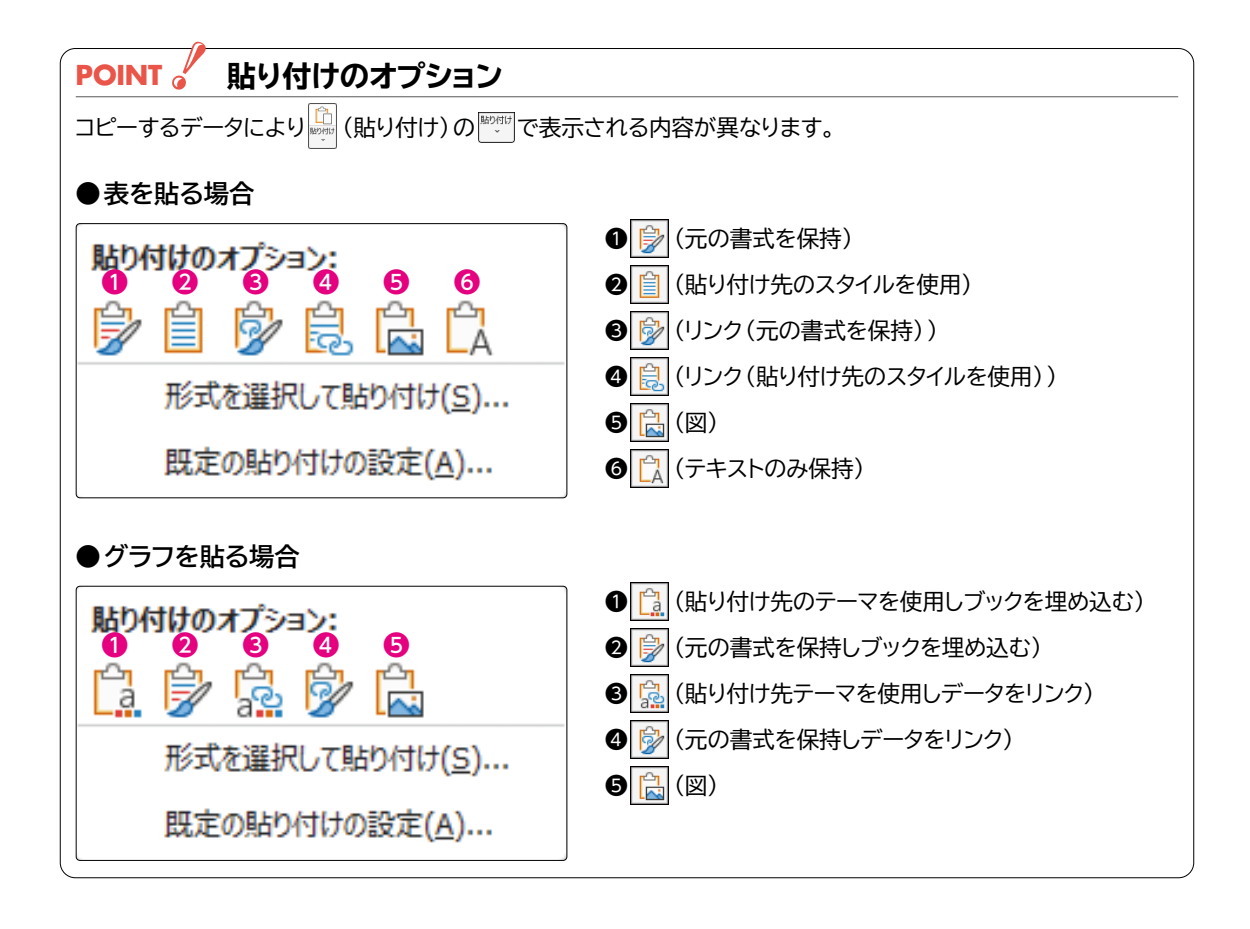